## **GSEA tutorial**

You can choose to do these exercises using the questions as your only guide - or see the following pages for the step-by-step checklist to finding these answers.

The data set used for this practical lab contains transcriptomics data obtained from MCF7 cells, a human breast cancer line, treated or non treated with estradiol. The cells were treated with estradiol for 12, 24 or 48 hours. Total RNA extracted from the cells was amplified, labeled and hybridized to Affymetrix GeneChip U133 Plus 2.0 microarrays. The data are available in the Gene Expression Omnibus (GEO) repository under the accession number GSE11352 (PMID: 17542648). The practical lab contains two exercises. Exercise 1 uses GSEA (http://www.broadinstitute.org/gsea/index.jsp) to perform gene-set enrichment analysis and exercise 2 uses g:Profiler (http://biit.cs.ut.ee/gprofiler/).

For this exercise, our goal is to upload the 3 required files into GSEA, set up the parameters, run GSEA, open and explore the gene-set enrichment results. We use as input file for GSEA the normalized data for all samples included in the GSE11352 dataset and formatted as a '**.gct'** file. GSEA will assess the amplitude of differential gene expression levels between the two groups of interest, in this case the treated samples and non treated samples at 12 hours using a t-test for each gene. The '**.cls'** file tells GSEA which samples correspond to our groups of interest. GSEA ranks the genes based on t values from the t-test and performs the gene-set enrichment analysis using a modified Kolmogorov-Smirnov statistics. The output result folder contains several files, and two of them are the summary tables displaying enrichment statistics for each gene-set (pathway) that has been tested and contained in the provided '**.gmt'** file. The **'.gmt**' file (gene-set file) provided for this exercise contains gene-sets obtained from KEGG, MsigDB-c2, NCI, Biocarta, IOB, Netpath, HumanCyc, Reactome and the Gene Ontology (GO) databases. (http://baderlab.org/GeneSets).

Before starting this exercise, launch GSEA using the instructions provided on the wiki and download the 3 required files:

- MCF7 Expression\_matrix.gct
- MCF7\_groups.cls
- Human\_GO\_AllPathways.gmt

## **Step Action Check** 1 Launch GSEA. 2 Locate the '**Load data'** icon at the upper left corner of the window and **click on it**. 3 In the central panel, select '**Method 1'** and '**Browse for files'**. A new window pops up. Browse your computer to locate the 3 files : Import the MCF7 Expression\_matrix.gct, MCF7\_groups.cls and Human\_GO\_AllPathways.gmt. Click on '**Choose'.** A message pops us when the

#### **STEP BY STEP:**

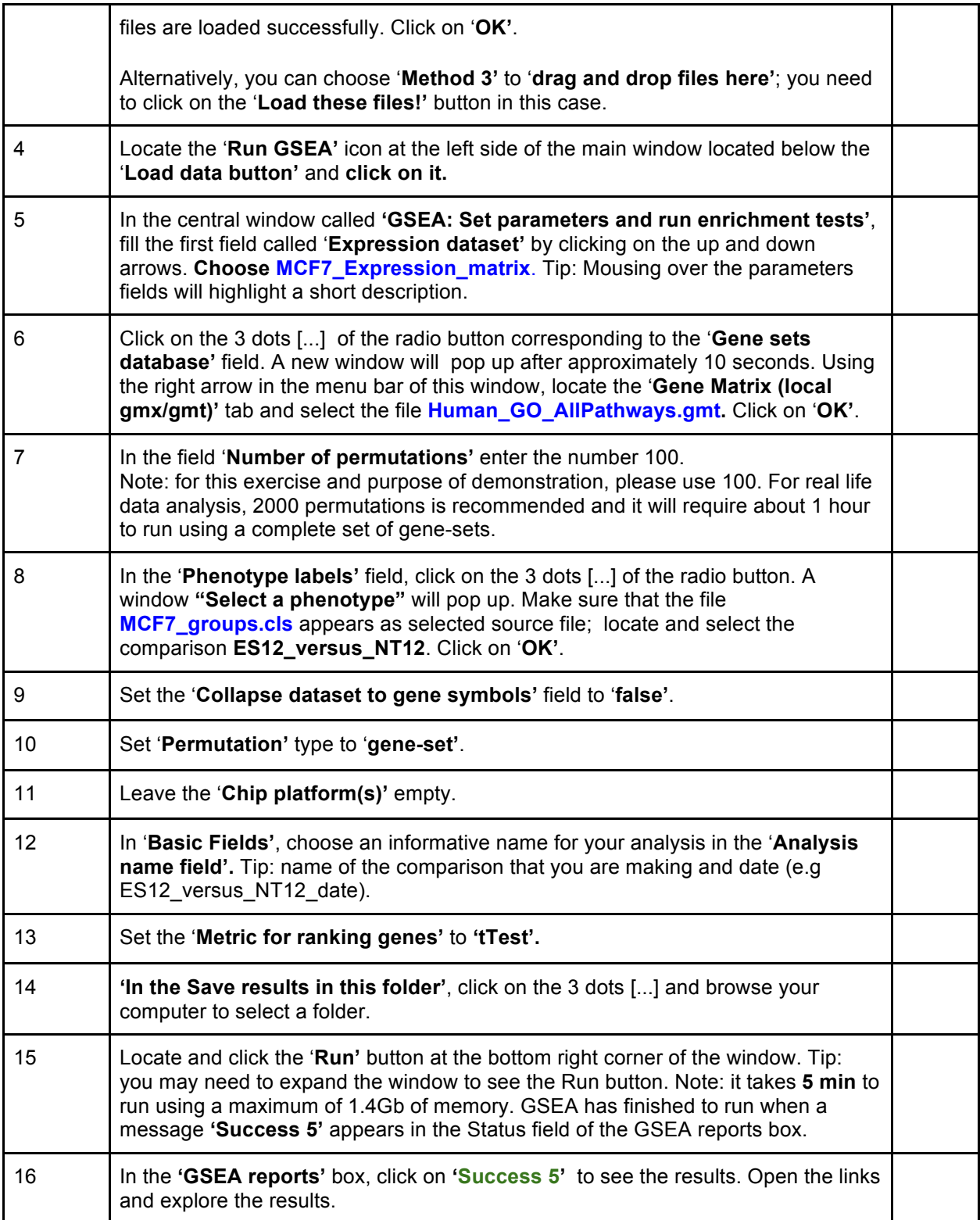

#### **Steps 1-2**

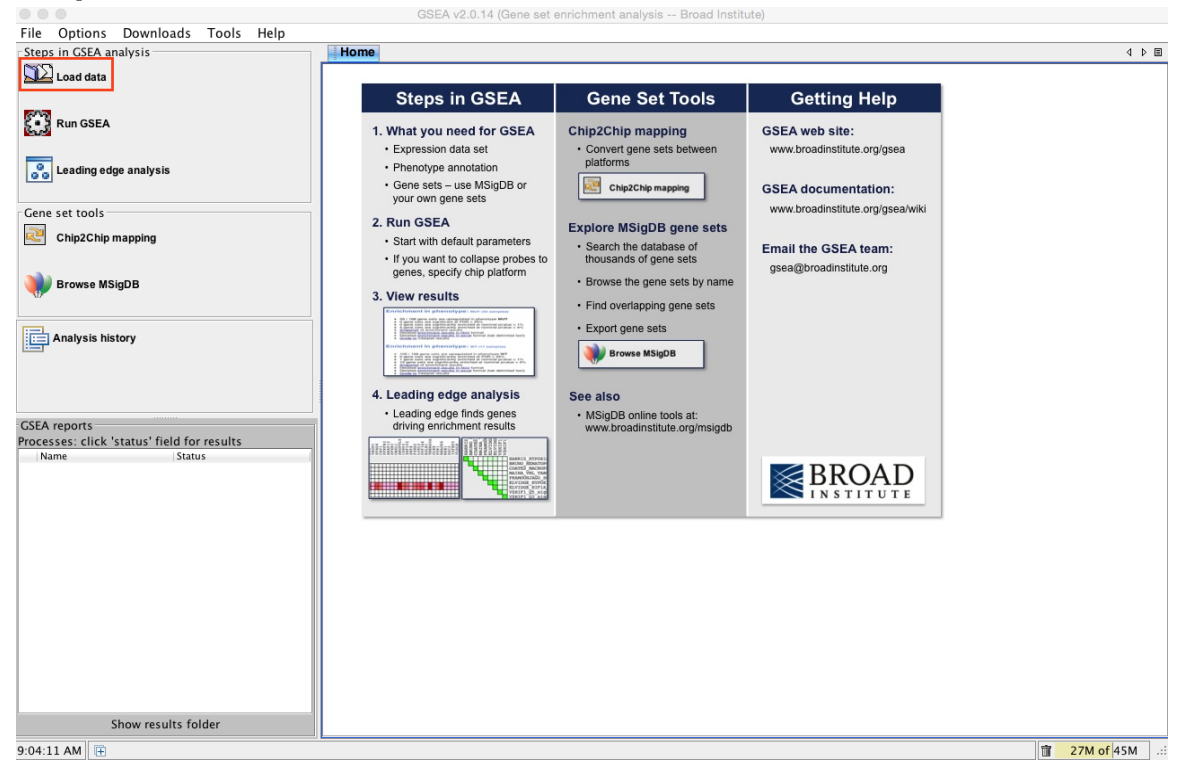

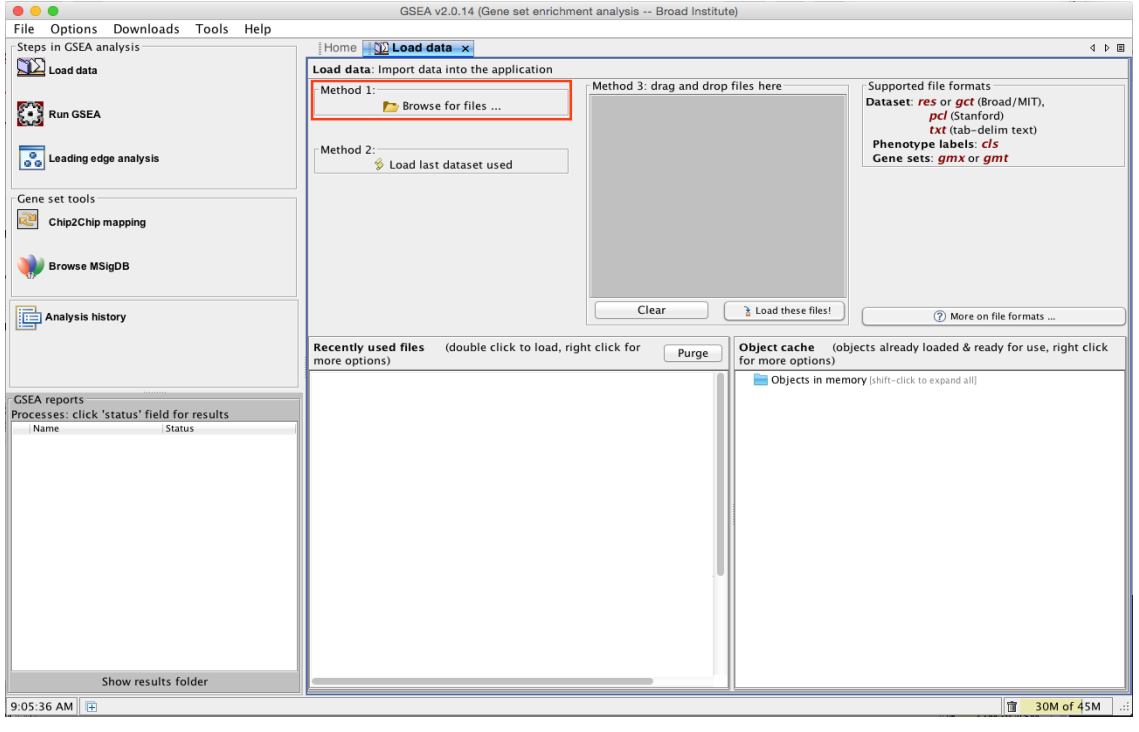

#### **Step 3 (continued)**

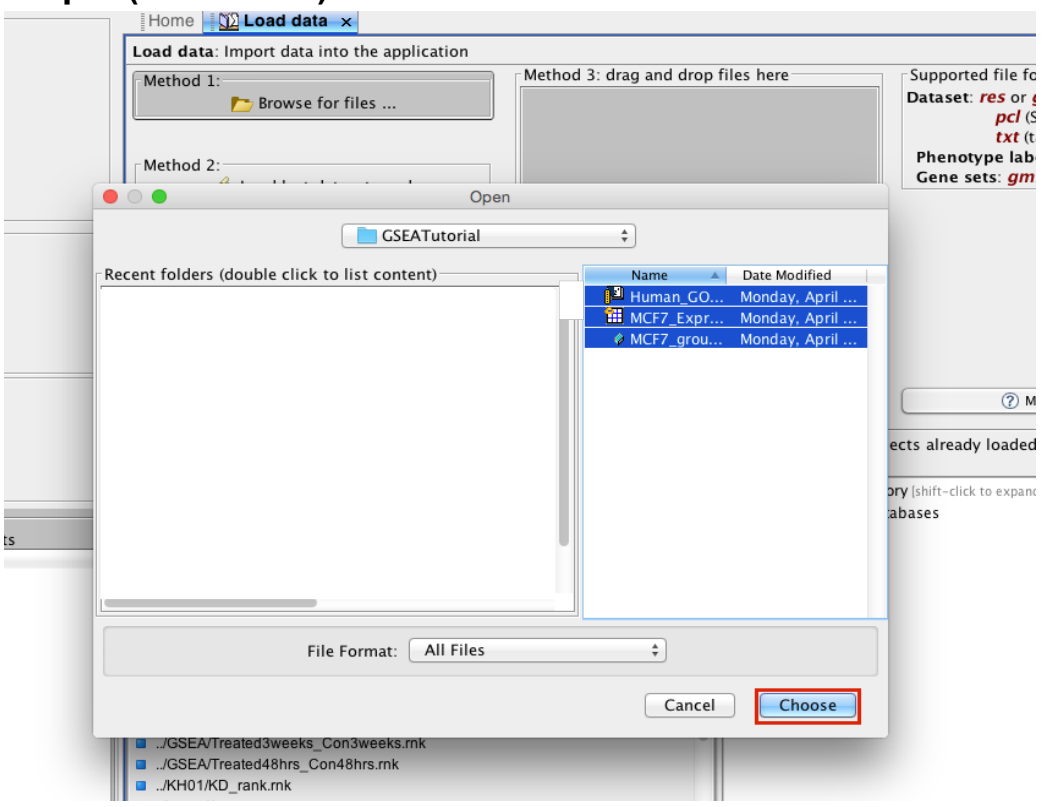

# **Step 3 (continued)**

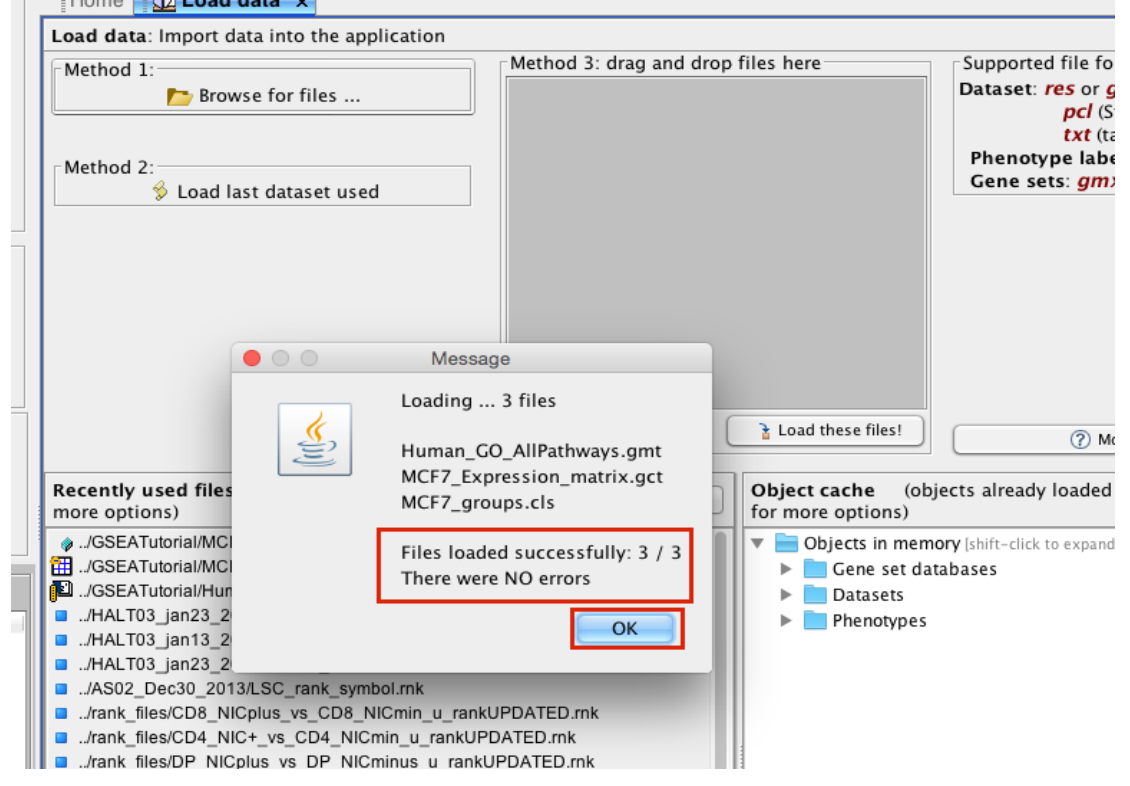

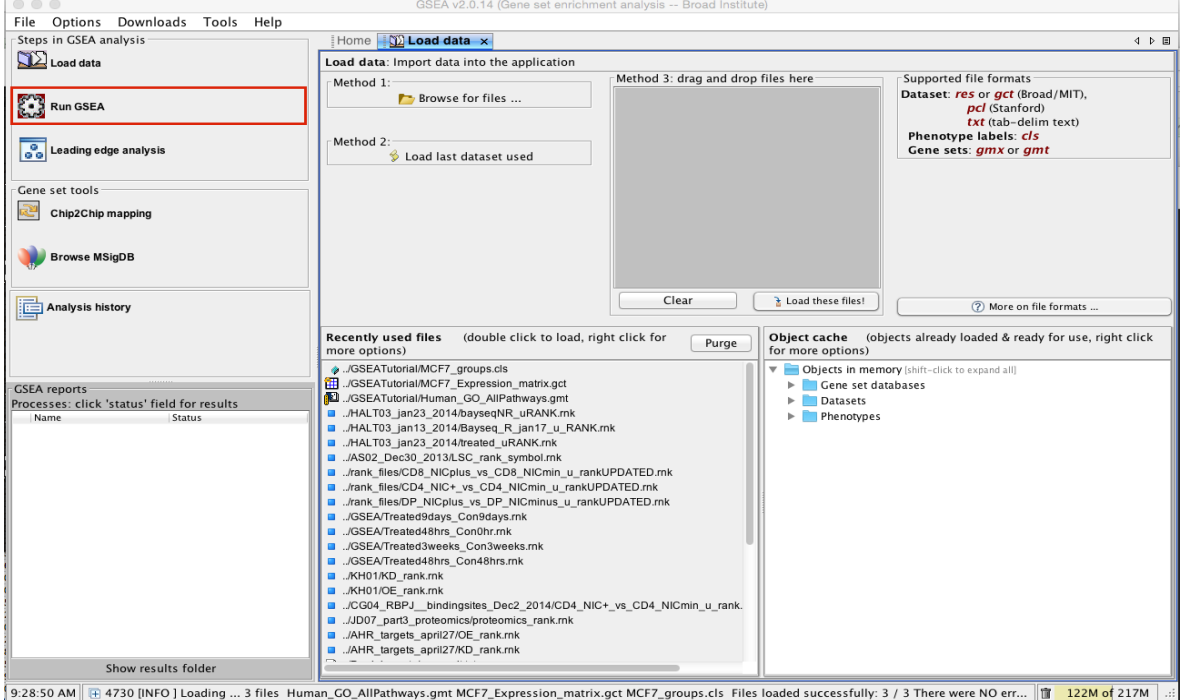

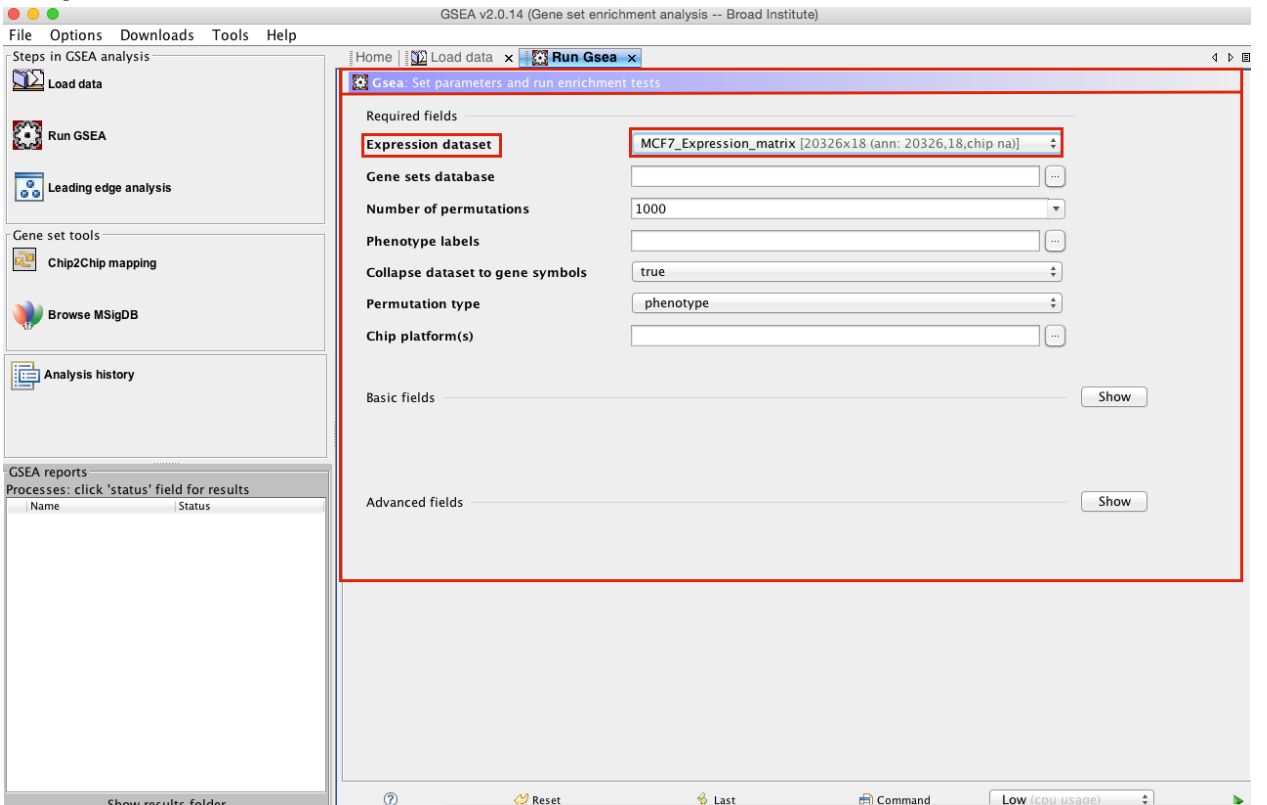

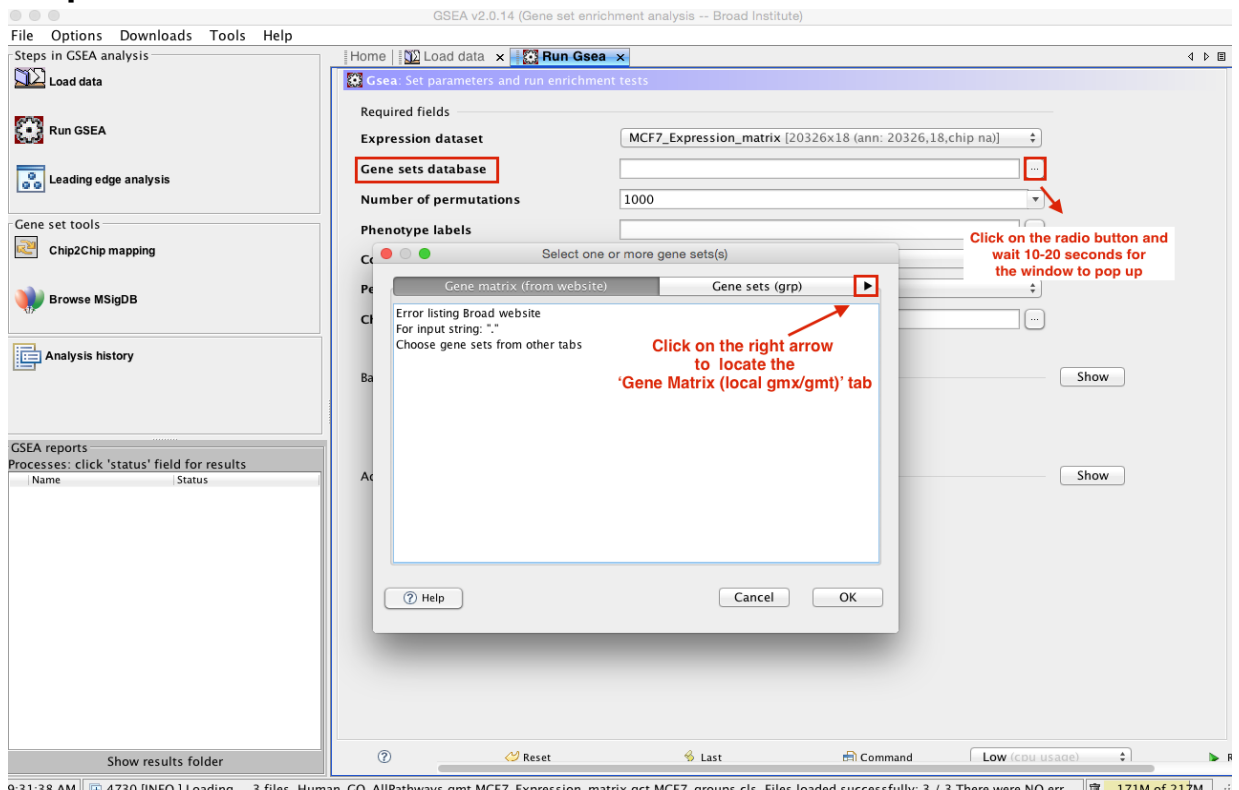

#### 9:31:38 AM H + 730 [INFO ] Loading ... 3 files Human\_GO\_AllPathways.gmt MCF7\_Expression\_matrix.gct MCF7\_groups.cls Files loaded successfully: 3 / 3 There were NO err... | 17 171M of 217M ...

### **Step 6 (continued)**

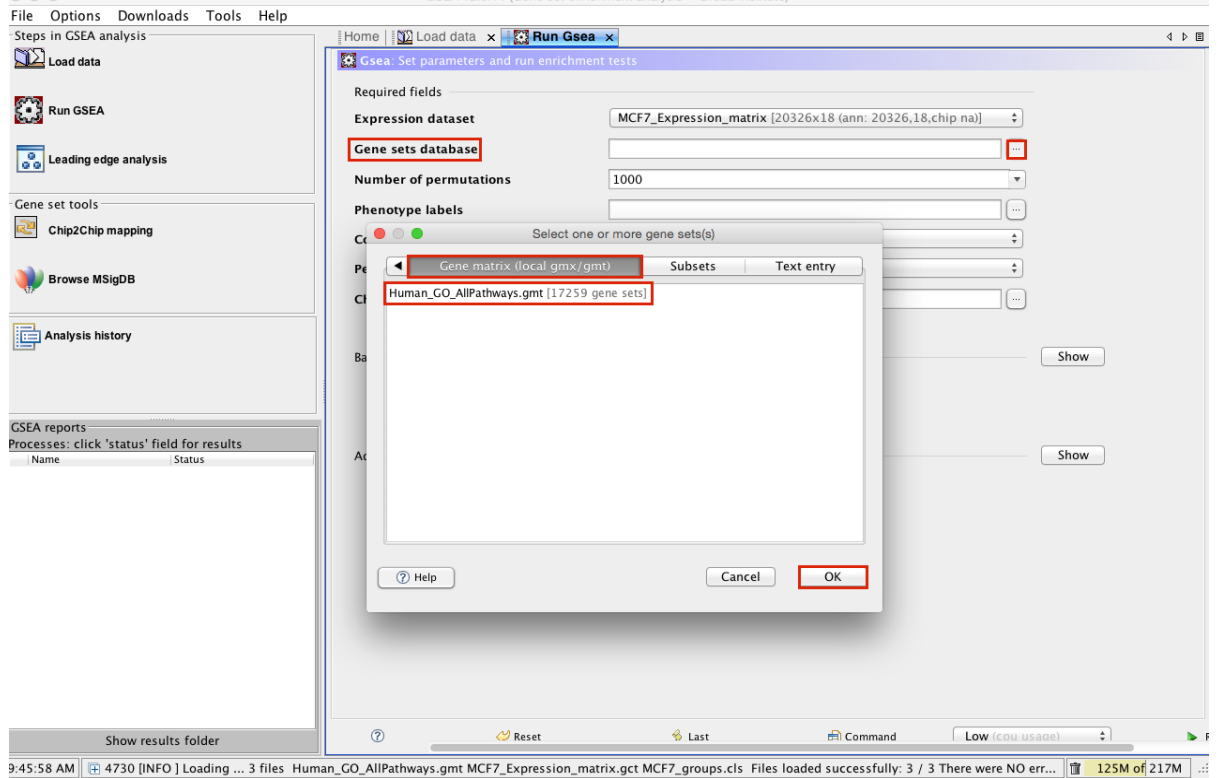

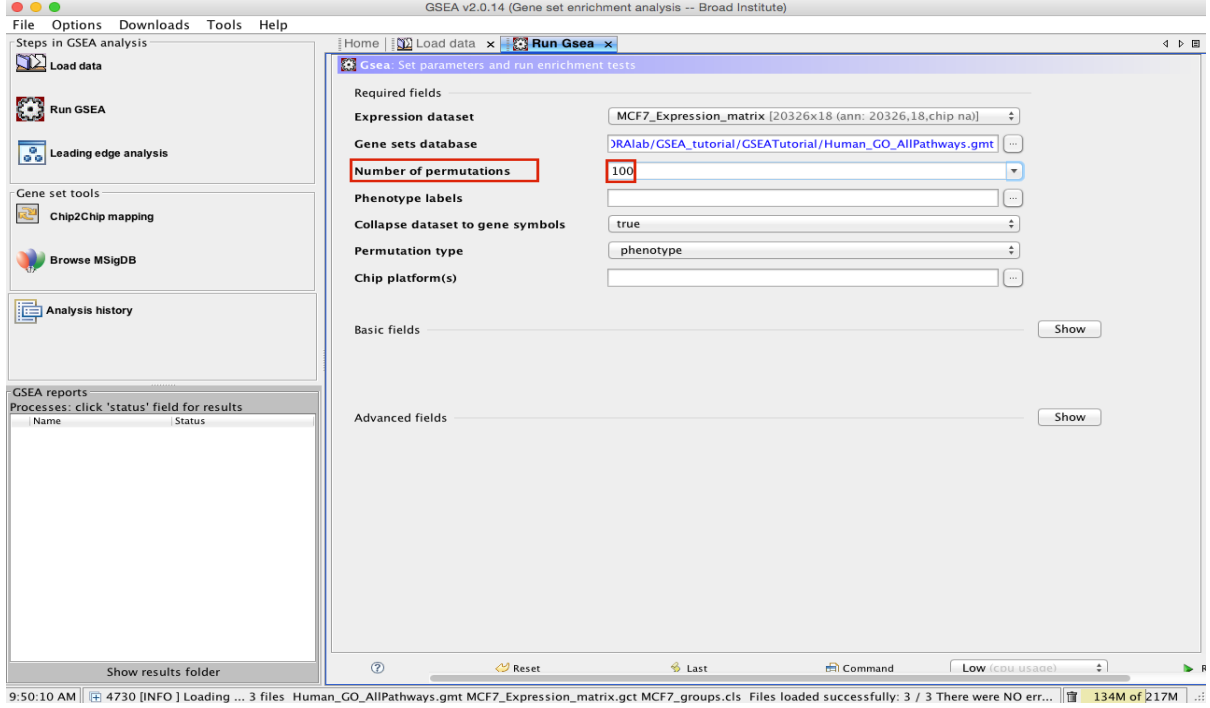

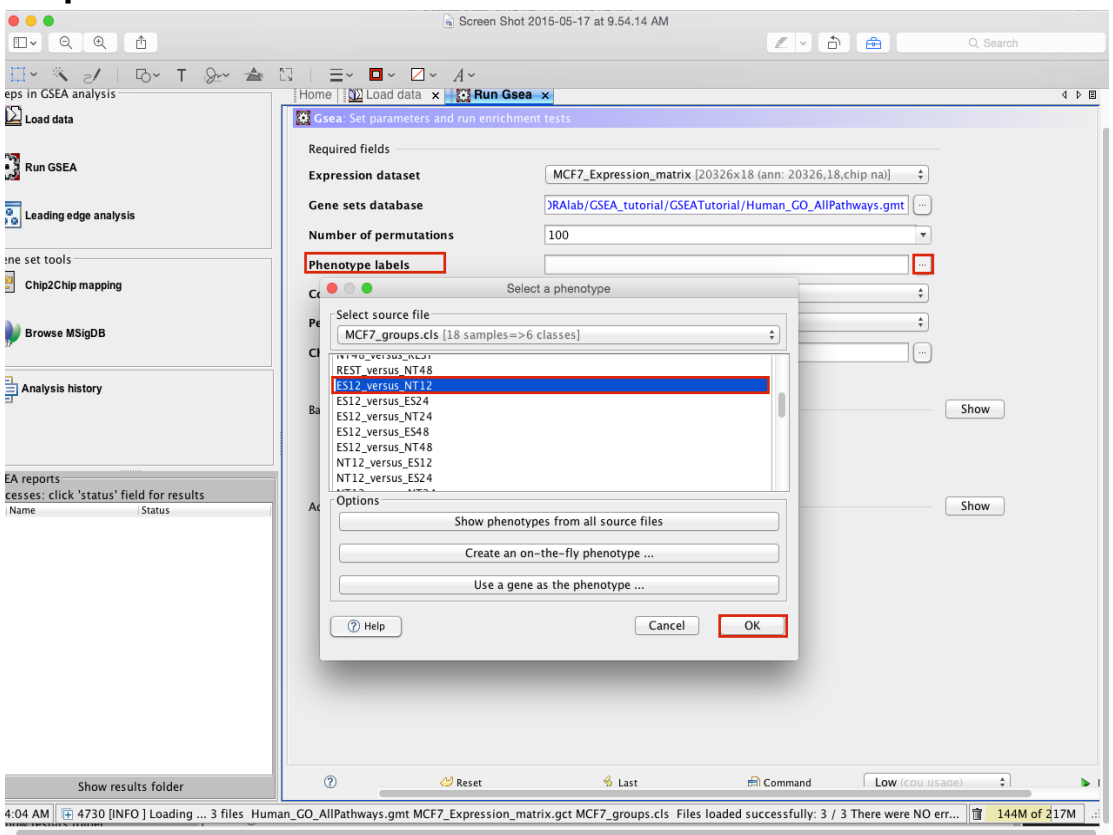

## **Steps 9-15**

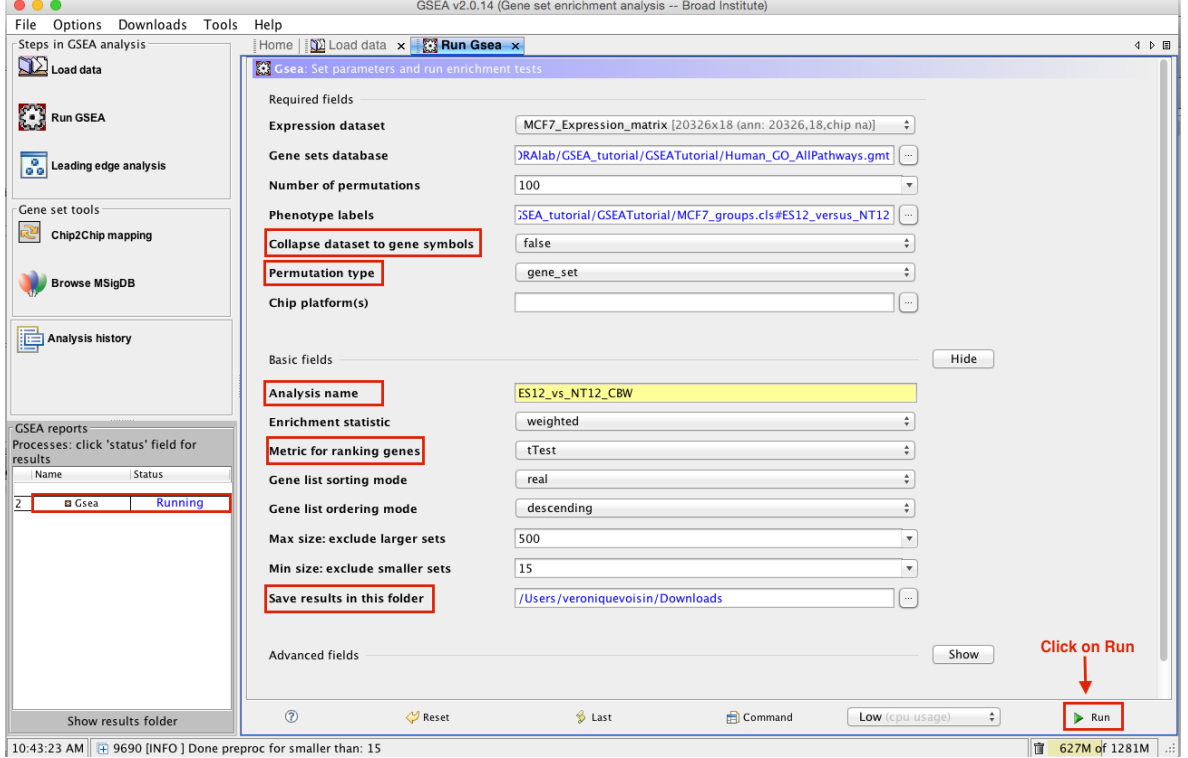

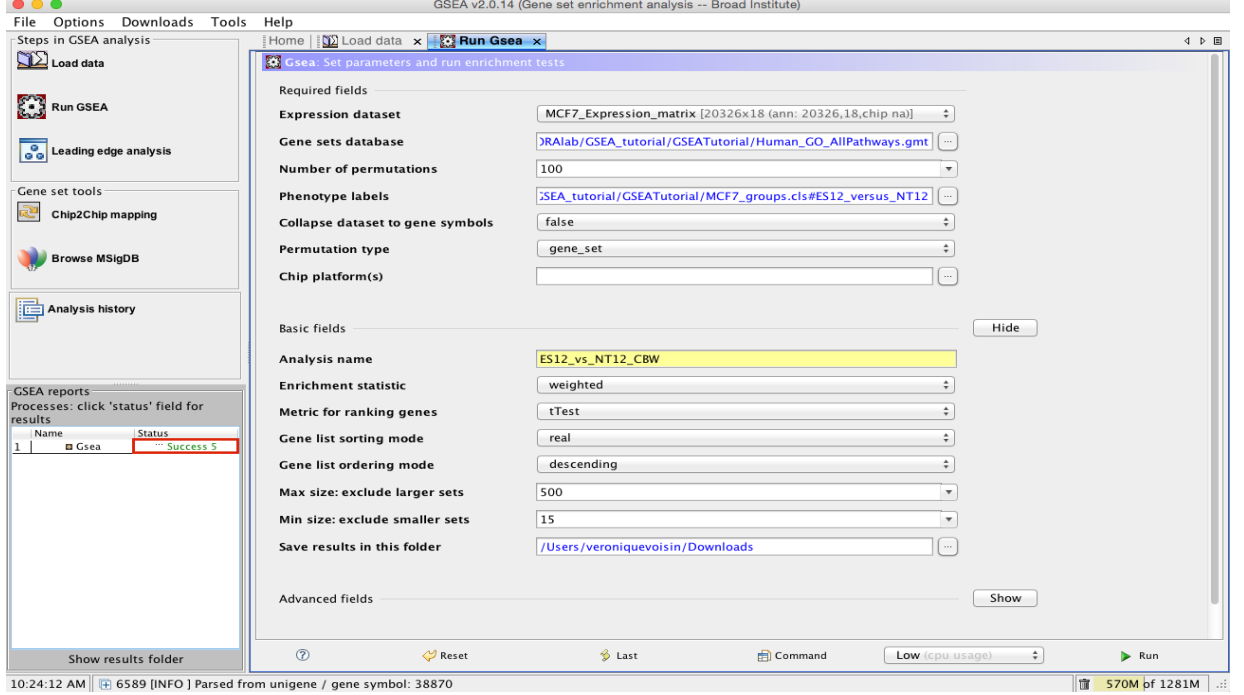

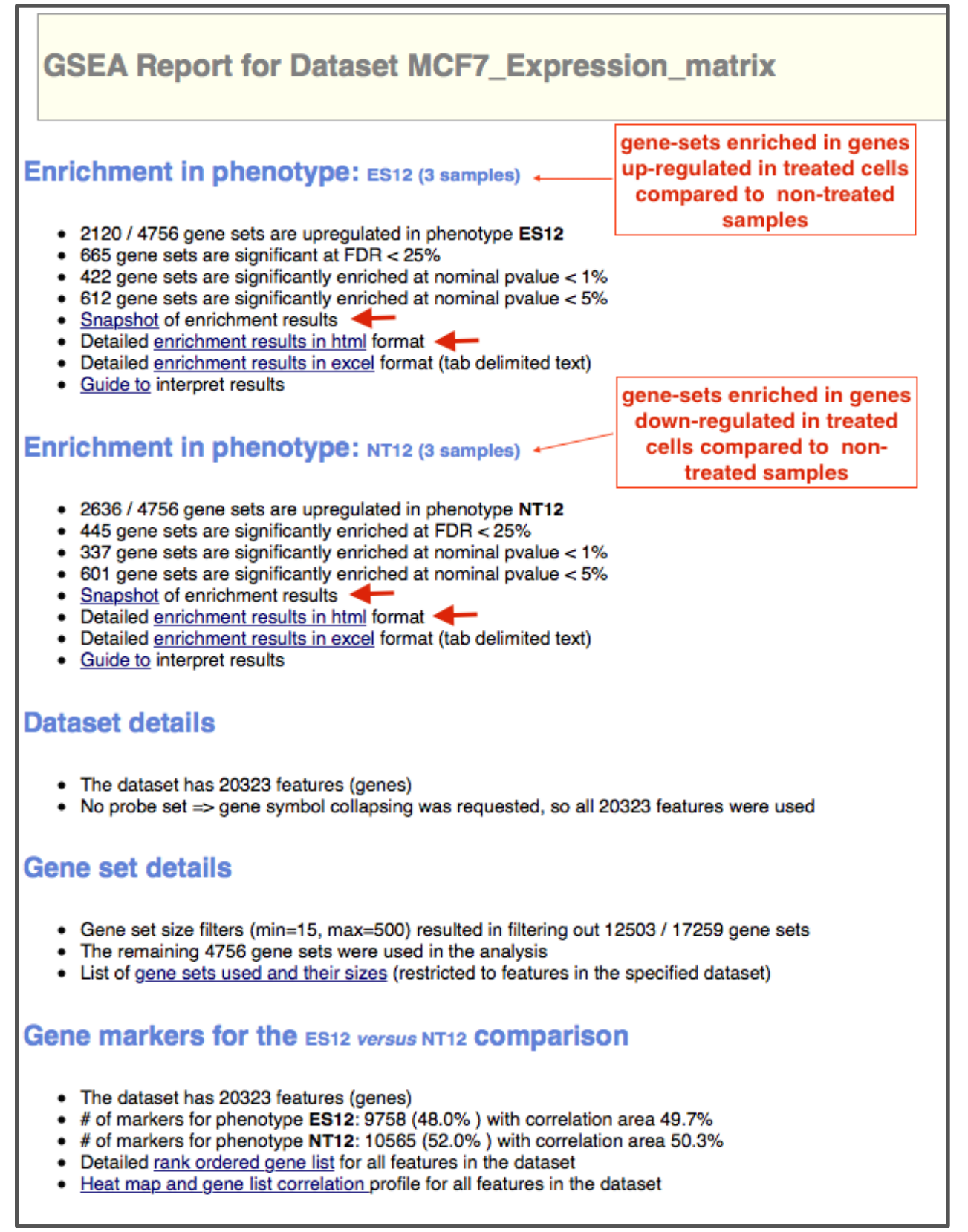